### **Redmine - Defect #8508**

# **Projet with Subtask won't open after migration from 1.1.3 to 1.2.0**

2011-06-02 21:53 - Mario Morneau

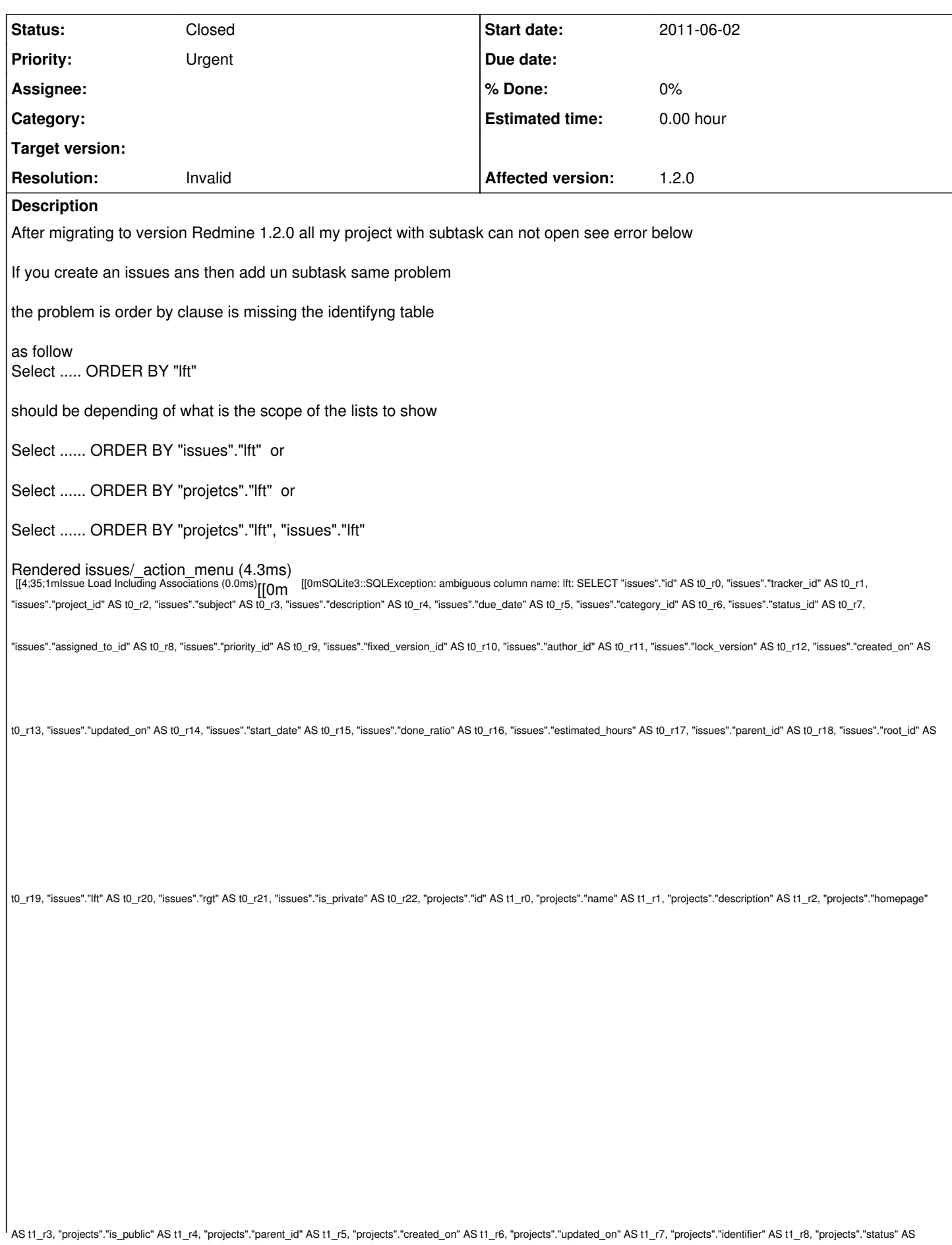

```
t1_r9, "projects"."lft" AS t1_r10, "projects"."rgt" AS t1_r11 FROM "issues" LEFT OUTER JOIN "projects" ON "projects".id = "issues".project_id WHERE (((projects.status=1 AND projects.id IN (SELECT
em.project_id FROM enabled_modules em WHERE em.name='issue_tracking')) AND (issues.id != 26)) AND ((issues."lft" <= 2 AND issues."rgt" >= 3) AND ("issues"."root_id" = 21))) ORDER BY "lft"
[[0m
ActionView::TemplateError (SQLite3::SQLException: ambiguous column name: lft: SELECT "issues"."id" AS t0_r0,
"issues"."tracker_id" AS t0_r1, "issues"."project_id" AS t0_r2, "issues"."subject" AS t0_r3, "issues"."description" AS t0_r4,
"issues"."due_date" AS t0_r5, "issues"."category_id" AS t0_r6, "issues"."status_id" AS t0_r7, "issues"."assigned_to_id" AS t0_r8,
"issues"."priority_id" AS t0_r9, "issues"."fixed_version_id" AS t0_r10, "issues"."author_id" AS t0_r11, "issues"."lock_version" AS
t0_r12, "issues"."created_on" AS t0_r13, "issues"."updated_on" AS t0_r14, "issues"."start_date" AS t0_r15, "issues"."done_ratio" AS
t0_r16, "issues"."estimated_hours" AS t0_r17, "issues"."parent_id" AS t0_r18, "issues"."root_id" AS t0_r19, "issues"."lft" AS t0_r20,
"issues"."rgt" AS t0_r21, "issues"."is_private" AS t0_r22, "projects"."id" AS t1_r0, "projects"."name" AS t1_r1, "projects"."description"
AS t1_r2, "projects"."homepage" AS t1_r3, "projects"."is_public" AS t1_r4, "projects"."parent_id" AS t1_r5, "projects"."created_on" AS
t1_r6, "projects"."updated_on" AS t1_r7, "projects"."identifier" AS t1_r8, "projects"."status" AS t1_r9, "projects"."lft" AS t1_r10,
"projects"."rgt" AS t1_r11 FROM "issues" LEFT OUTER JOIN "projects" ON "projects".id = "issues".project_id WHERE
(((projects.status=1 AND projects.id IN (SELECT em.project_id FROM enabled_modules em WHERE em.name='issue_tracking'))
AND (issues.id != 26)) AND ((issues."lft" <= 2 AND issues."rgt" >= 3) AND ("issues"."root_id" = 21))) ORDER BY "lft") on line \#9 of
app/views/issues/show.rhtml:
6: \langle\% = avatar(@issue.author, :size => "50") > ^M
7: ^M
8: <div class="subject"> ^M
9: \lt= render issue_subject_with_tree(@issue) >^M
10: \lt/div>^M<br>11: \lt/n c
11: \langle p \rangle class="author">\wedge M<br>12: \langle q \rangle authoring @issue.c
        \leq authoring @issue.created_on, @issue.author %>.^M
app/helpers/issues_helper.rb:64:in `render_issue_subject_with_tree'
         app/views/issues/show.rhtml:9:in `_run_rhtml_app47views47issues47show46rhtml'
         app/controllers/issues_controller.rb:121:in `show'
         app/controllers/issues_controller.rb:120:in `show'
         /home/users/limdev/tools/ruby1.8.7/lib/ruby/1.8/webrick/httpserver.rb:104:in `service'
         /home/users/limdev/tools/ruby1.8.7/lib/ruby/1.8/webrick/httpserver.rb:65:in `run'
         /home/users/limdev/tools/ruby1.8.7/lib/ruby/1.8/webrick/server.rb:173:in `start_thread'
         /home/users/limdev/tools/ruby1.8.7/lib/ruby/1.8/webrick/server.rb:162:in `start'
         /home/users/limdev/tools/ruby1.8.7/lib/ruby/1.8/webrick/server.rb:162:in `start_thread'
         /home/users/limdev/tools/ruby1.8.7/lib/ruby/1.8/webrick/server.rb:95:in `start'
         /home/users/limdev/tools/ruby1.8.7/lib/ruby/1.8/webrick/server.rb:92:in `each'
         /home/users/limdev/tools/ruby1.8.7/lib/ruby/1.8/webrick/server.rb:92:in `start'
         /home/users/limdev/tools/ruby1.8.7/lib/ruby/1.8/webrick/server.rb:23:in `start'
         /home/users/limdev/tools/ruby1.8.7/lib/ruby/1.8/webrick/server.rb:82:in `start'
Rendering /home/users/limdev/tools/redmine-1.2.0/public/500.html (500 Internal Server Error)
```
## **History**

#### **#1 - 2011-06-03 09:17 - Etienne Massip**

Did you run migration ?

#### **#2 - 2011-06-03 16:00 - Mario Morneau**

Yes i ran the rake db:migrate RAILS\_ENV=production

and i empty the cache and the session like the upgrade document

see the result here rake db:migrate RAILS\_ENV=production (in /home/users/xxxxxx/tools/redmine-1.2.0) AddWorkflowsAssigneeAndAuthor: migrating ================================ -- add\_column(:workflows, :assignee, :boolean, {:default=>false, :null=>false})  $-0.0010s$ - add\_column(:workflows, :author, :boolean, {:default=>false, :null=>false})  $-5.0005s$ AddWorkflowsAssigneeAndAuthor: migrated (0.0298s) == AddUsersSalt: migrating ================================================= -- add\_column(:users, :salt, :string, {:limit=>64})  $-5.0.0007s$ AddUsersSalt: migrated (0.0008s) ======================================== SaltUserPasswords: migrating ============================================

-- Salting user passwords, this may take some time...

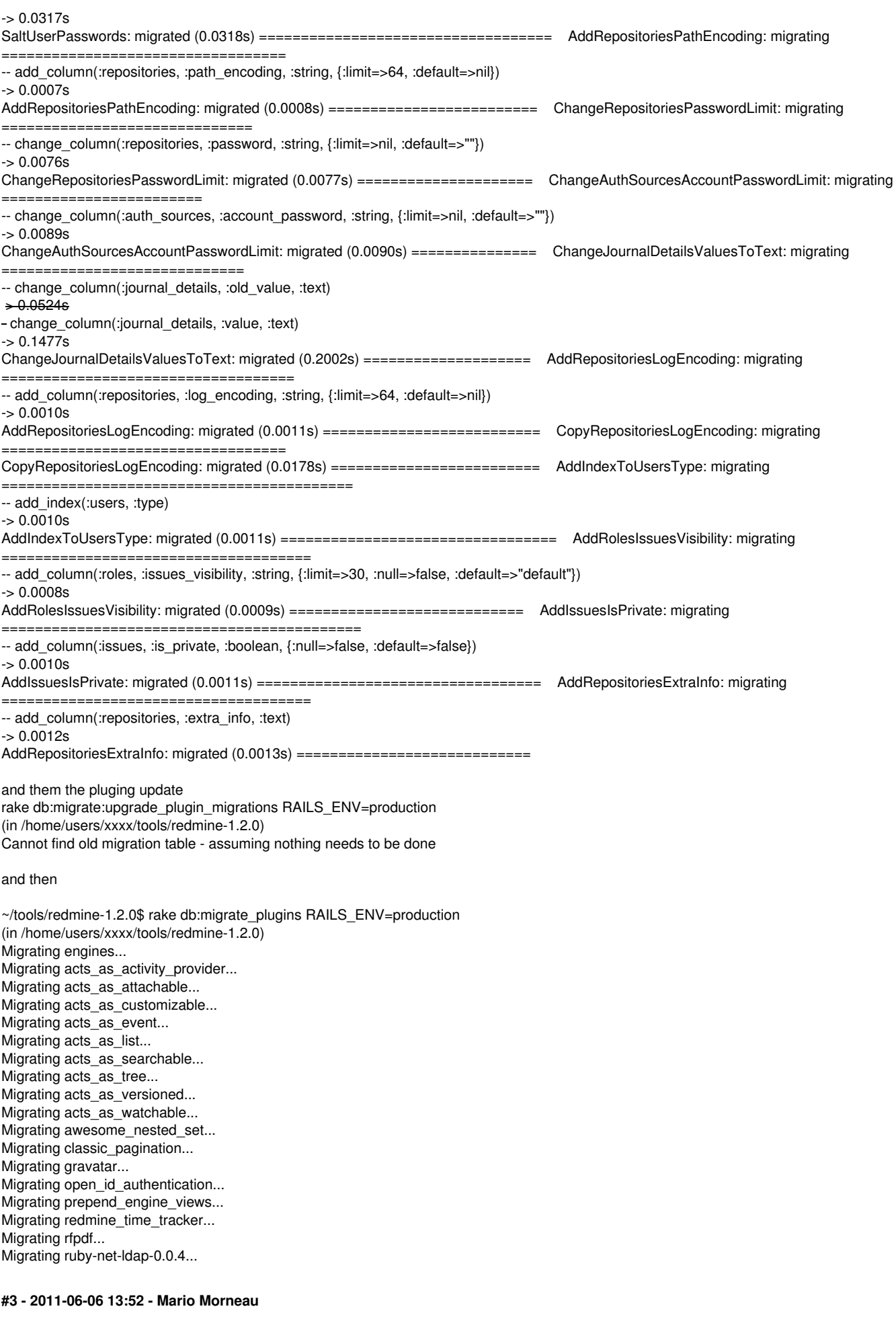

Etienne Massip wrote:

Yes Sorry for the late answer I put the info in an update of the current problem

#### **#4 - 2011-06-09 14:37 - Mario Morneau**

*- Status changed from New to Resolved*

I found my problem (my installation is on linux)

i did for Step 3 Perform the upgrate (option 1) step 5 Copy the folders of your installed plugins into new installation directory

cp -pr \$HOME/redmine-x.x.x/vendor/plugins \$HOME/redmine-y.y.y/vendor/.

This is wrong i had to copy only the sub-directory of the plugins that i have installe

so i did the following

diff \$HOME/redmine-x.x.x/vendor/plugins \$HOME/redmine-y.y.y/vendor/plugins only in \$HOME/redmine-x.x.x/vendor/plugins/redmine\_time\_tracker

and the i did

cp -pr \$HOME/redmine-x.x.x/vendor/plugins/redmine\_time\_tracker \$HOME/redmine-y.y.y/vendor/plugins/.

Like someone said in another issue those simple upgrade should be put in a script for unix and BAT or CMD for windows The script whould have as in intput old\_redmine\_root\_directory and new\_redmine\_root\_directory.

the script would do the following

1) copy the database.yml and email.yml from old installation to the new one

2) read the settings.yml from the old directory and update the settings in the new one

3) if new properties in the settings.yml need the user to change a value aks for those values and update the file

4) copy the files subdirectory fron old directory the new directory

5) find all plugins from old directory that need to be copy over in the new directory

6) generate sesions store if needed

7) find all themes from old directory that need to be copy over in the new directory

8) copy all the db needed form old directory to the new directory

9) do the migration of database if necessary

10) do the migration of the plugins if necessary

11) clear the cache and the sessions

this script would be use after the unzip and then the service would be started

Note the script could be a java appliation

Thank's and sorry for the urgent status id did not read carefuly the step 5 (not clear enough for a Québecer)

### **#5 - 2011-06-09 17:19 - Etienne Massip**

*- Status changed from Resolved to Closed*

*- Resolution set to Invalid*

Thanks for your feedback !